## اهحالصإو هئاطخأ فاشكتساو 3SNMPv نيوكت CER ل  $\overline{\phantom{0}}$

# تايوتحملا

ةمدقملا <u>ةيساسألI تابلطتملI</u> تا<mark>بلطتمل</mark>ا ةمدختسملا تانوكملا <u>ةيساسأ تامولءم</u> ن<u>ېوكتل</u>ا CER نيوكت تالاصتالا ريدم نيوكت لّدبملا نيوكت ةحصلا نم ققحتلا اهحالصإو ءاطخألا فاشكتسا SNMP Walk I, ادص ةمزحلا طاقتلا <u>CER يف تالجسلI نيكمت</u> ةلص تاذ تامولعم

# ةمدقملا

ل 3 رادصإليا (SNMP) طيس,ٻلا ةكبش|ل ةرادإ لوكوتورب نيوكت ةيفيك دنتسمل| اذه فصي Cisco Emergency Responder (CER) فاشكتساو هئاطخأ اهحالصإو.

# ةيساسألا تابلطتملا

### تابلطتملا

:ةيلاتلا عيضاوملاب ةفرعم كيدل نوكت نأب Cisco يصوت

- جمانرب Cisco Unified Communications Manager (CUCM)
- Cisco نم ئراوطلا يف ةباجتسالا ةدحو ●
- SNMP لوكوتورب ●

### ةمدختسملا تانوكملا

:ةيلاتلا ةيداملا تانوكملاو جماربلا تارادصإ ىلإ دنتسملا اذه يف ةدراولا تامولعملا دنتست

- CUCM: 11.5.1.14900-8
- 11.5.4.5000-6 :تاثاعبنالا ضفخ ةدحو ●
- لوحملا: WS-C3560CX-12PC-S

.ةصاخ ةيلمعم ةئيب ي ف ةدوجوملI ةزهجألI نم دنتسملI اذه يف ةدراولI تامولعملI ءاشنإ مت

تناك اذإ .(يضارتفا) حوسمم نيوكتب دنتسملا اذه يف ةمدختسملا ةزهجألا عيمج تأدب .رمأ يأل لمتحملا ريثأتلل كمهف نم دكأتف ،ةرشابم كتكبش

# ةيساسأ تامولعم

ذفانملا لوح تامولعم ىلع لوصحلل SNMP لوكوتورب ئراوطلا يف ةباجتسالا ةدحو مدختست صيصخت CER لوؤسم مدختسمل نكمي ،تامولعملا ىلع لوصحلا درجمبو .ام لوحم ىلع ئراوطلا بي جتسمل نكمي يل اتلاب (ERL) ئراوطلا ي ف ةباجتسال عقاوم يلإ ذفانمل ( .اهب ةصاخلا ERL تانييعت ثيدحتو ذفانملاب ةقفرملا فتاوهلا ديدحت

.ريفشتلاو ةقداصملاو لئاسرلا لماكت يطغت ةيفاضإ نامأ تازيم 3V SNMP رفوي ىلإ مدختسملا لوصو ي ف SNMP لوكوتورب نم ثلاثال رادصإلI مكحتي ،كلذ ىلإ ةفاضإل\بو .ةرادإلا تامولعم ةدعاق ةرجش نم ةددحم قطانم

ىلع تارييغتلا بتكت الو ،طقف SNMP تامولعم ةءارقب ئراوطلا يف ةباجتسالا ةدحو موقت .SNMP ةءارق عمتجم لسالس نيوكت طقف كيلع بجي كلذل ،لوحملا نيوكت

:CER يف لوحملا ذفانم بسح عبتتلل طورشلا ضعب كانه

- لوكوتورب فـاشتك| CAM)، cisco ل طقف) VLANs و ءانءيم ،نراق حاتفـم ىلء CER لصحي .ةمولعم (cdp)
- .CUCM نم ةلجسملا فتاوهلل CER ةنجأ ●
- ذفنم ىلإ يمتنو MAC ناك اذإ ثحبيو CUCM نم لسرملا زاهجلا مسا يف CER رظني عقوم مادختساب متانايب ةدعاق ثيدحتب CER موقي ،MAC ىلع روثعلا ةلاح يفو .لوحم .فتاهلا ذفنم

## نيوكتلا

مداوخل SNMP لسالس نيوكت اضيأ كيلع بجي ،كيدل تالوحملل SNMP لسالس نيوكت دنع تامالعتسا ءارجإ نم ئراوطلل بيجتسملا نكمتي نأ بجي .كيدل ةدحوملا تالاصتالا رىدم تامولعم ىلع لوصحلا لجأ نم فتاوهلا ليجست مت ثيح Unified CM مداوخ عيمجل SNMP .فتاهلا

لاثملا ليبس ىلع ،طامنألا مادختسإ ةيناكمإ تاثاعبنالل دمتعملا ضيفختلا تادحو رفوت تنك اذإ .10.1 وأ 10.0 ب أدبت يتلاو IP نيوانع ىلع يوتحت يتلI ةزهجألI كلتل \*.\*10.1 وأ \*.\*10.0 .\*.\*.\* ةيعرفـلا ةكبشلا مادختسإ كنكميف ،ةنكمملا نيوانعلا عيمج نيمضت يف بغرت

### CER نيوكت

:ةيلاتلا تاوطخلا عبتا Responder Emergency Cisco يف فتاهلا بقعتل 3SNMPv نيوكتل

CER و يسيئرلا SNMP ليمع ليغشت ءدب نم دكأت ،ةروصلا يف حضوم وه امك 1. ةوطخلا .Cisco نم فتاهلا بقعت كرحم تامدخو

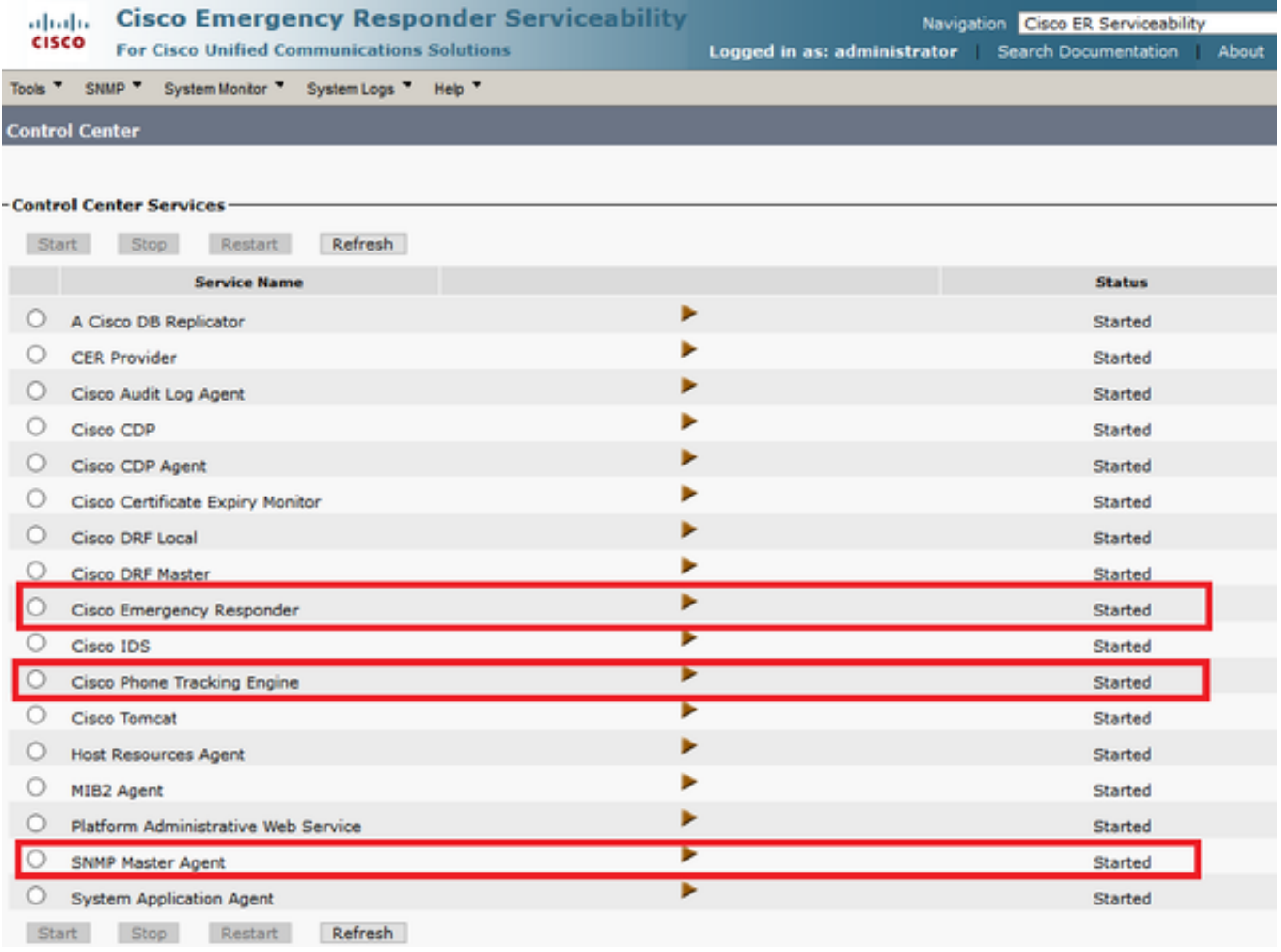

ةرادإ ىلإ لقتنا ،CUCM دقعو تالوحملل ةمدختسملا SNMP تادادعإ نيوكت لجأ نم 2. ةوطخلا SNMP مدختسم مسا تامولعم نيوكت كنكمي 3.v2/SNMPv > فتاهلا بقعت < CER .ةروصلا يف حضوم وه امك ةيصوصخلاو ةقداصملاو

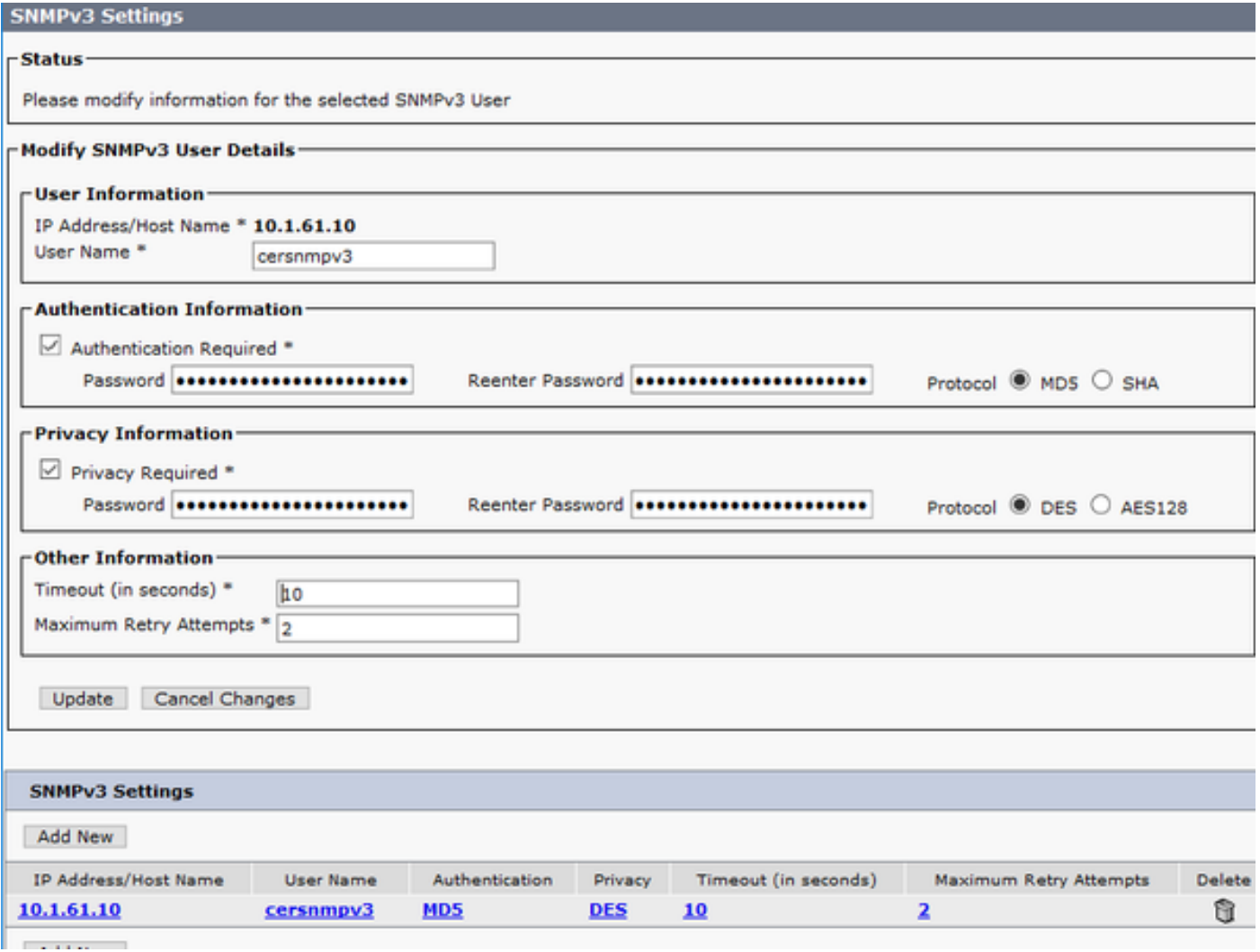

ريدمب صاخلا IP ناونع وه 1.158.1.61.158 و لوحملاب صاخلIP ناونع وه 1.1.61.10 ،لاضملا اذه ي ف .ةروصلا يَفَ حضوم وهُ أَمْك CER يَفْ SNMPv3 نيوكت .تاملاك مُلا

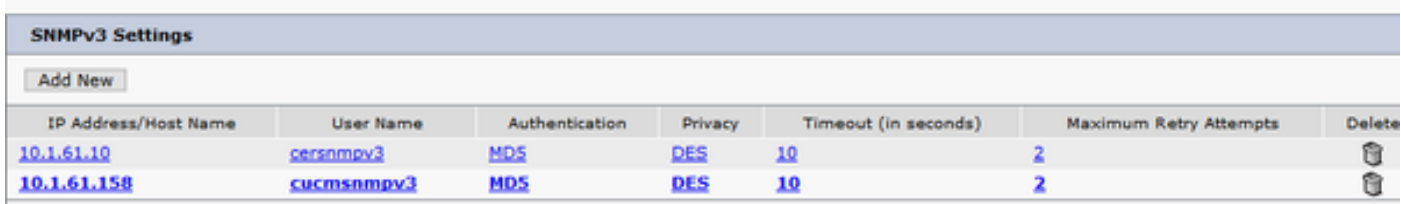

**فيضملا مسا/IP ناونع** يف ىرخألا تاقاطنلا/لدبJا فرحأ وأ \*.\*.\* ديدحت كنكمي :ةظحالم . ري په سره سره کې د مخکوم کې د مخکوم کې د مخکوم کې د مخکوم د مخکوم کې د مخکوم کې د مخکوم کې د مخکوم کې د مخکو

< فټا<mark>هلا بقعت < CER ةرادإ</mark> ىل| لقتنLAN، اتالوحم ىلع IP لوحملل نيوكتل .3 ةوطخل|<br>قا**بش لوحم ليصافت LAN م**قباس **لوحم ةفاض| < LAN ةكبش لوحم ليصافت.** 

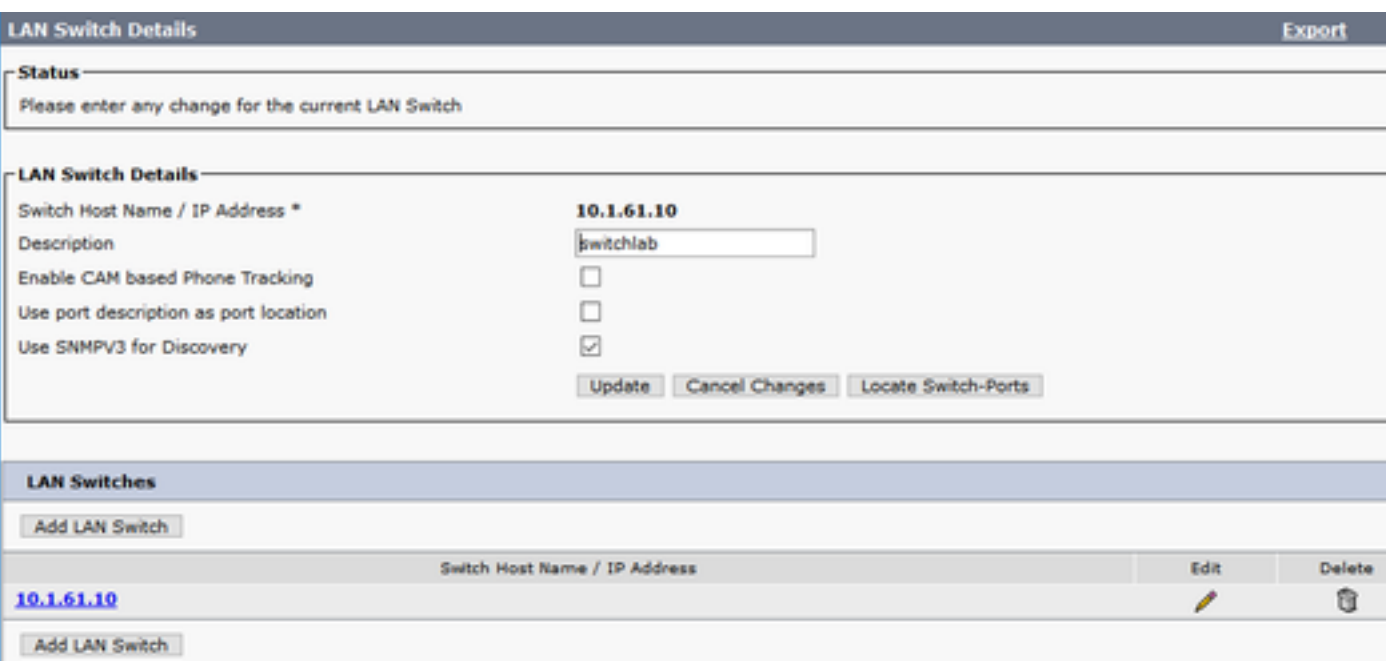

### تالاصتالا ريدم نيوكت

Cisco ةمدخو SNMP ل يسيئرلا ليمعلا امهو ،SNMP لاصتا نم نايوتسم كانه ،CUCM يف ةمدخ طيشنت عم دقعلا هذه عي جي ف نيت مدخل اتلك نيكمت بجي .CallManager SNMP .تاوطخلا هذه عبتا ،كيدل Manager Communications Unified Cisco مداخ نيوكتل .CallManager

Unified Cisco ىلإ لقتنا ،SNMP CallManager Cisco ةمدخ ةلاح نم ققحتلل 1. ةوطخلا Cisco ةمدخ ةلاح طيشنت نم دكأتو مداخلا ددح .تازيملا تامدخ < تاودأ < ServiceAbility .ةروصلا يف حضوم وه امك CallManager SNMP

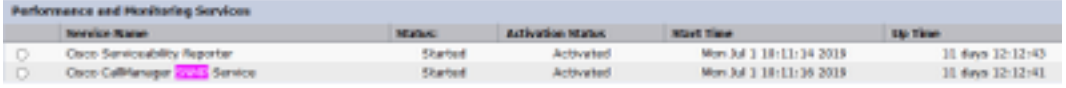

ح Cisco Unified ServiceAbility ىلإ لقتنا ،يسيئزلا SNMP ليمع ةلاح نم ققحتلل 2. ةوطخلا حضوم وه امك Agente Master SNMP ةمدخ ليغشت نم ققحتو مداخلا ددح .ةكبشلا تامدخ < تاودأ .ةروصلا يف

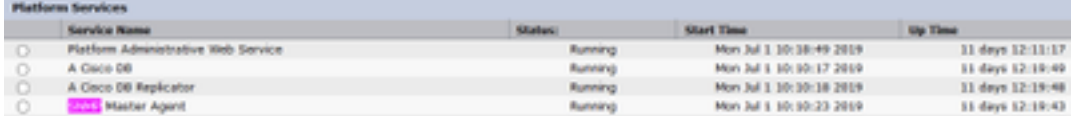

SNMP > ServiceAbility Unified Cisco ىلإ لقتنا ،CUCM يف 3SNMPv نيوكت لجأ نم 3. ةوطخلا تامولعمو ةقداصملI تامولعمو مدختسملI مسI نيوكتب مقو مداخلI ددح .V3 > User > 3 .ةروصلا يف حضوم وه امك ةيصوصخلا

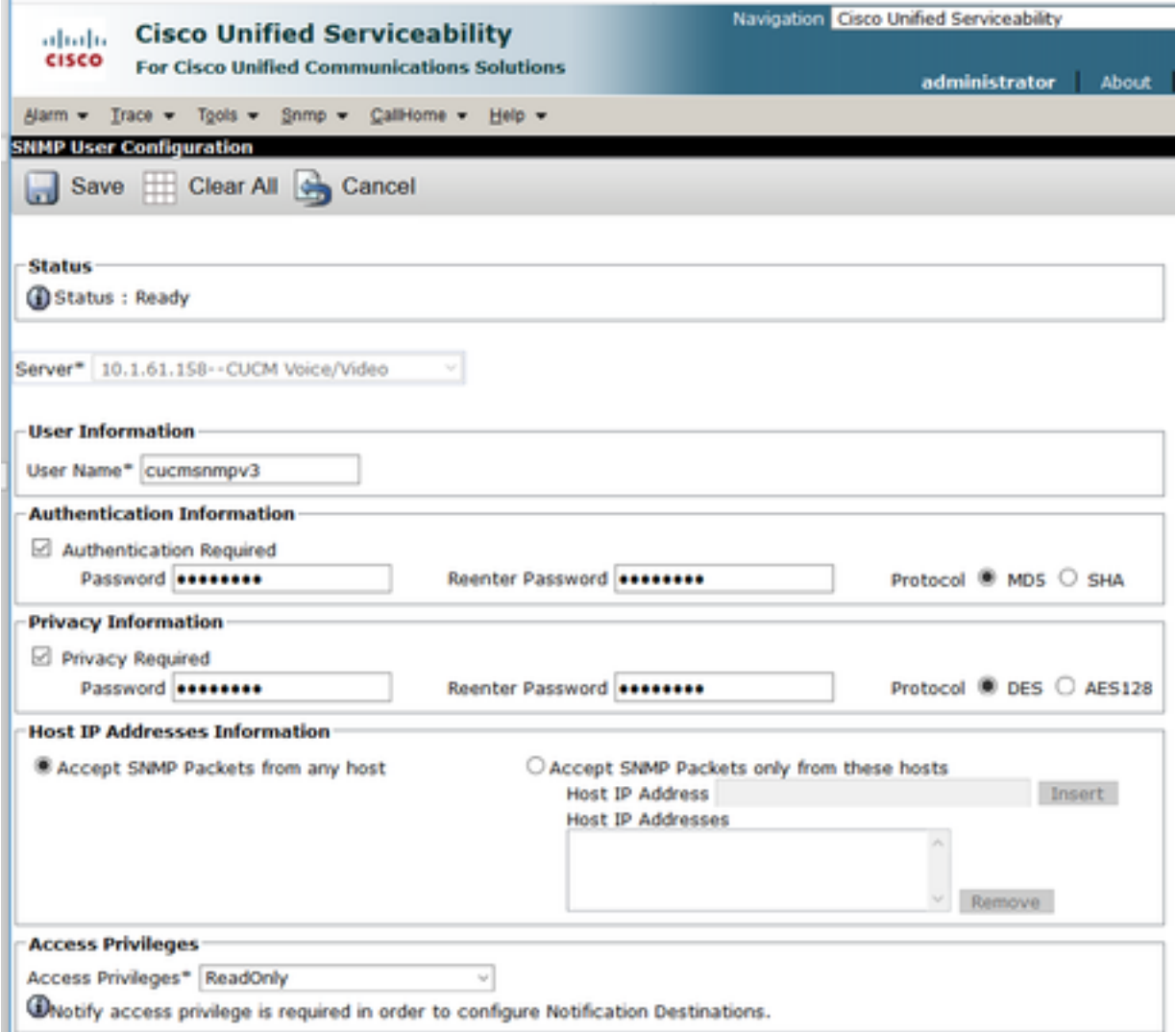

### لّدبملا نيوكت

نيوكتلا عم لوحملا يف SNMP نيوكت قباطتي نأ بجي ،switchport ةطساوب فتاوهلا بقعتل .حاتفملا لكشي نأ رمأ اذه تلمعتسا .CER مداخ يف

#### ةءارق ةقداصم ةعومجم مداخ snmp <GroupName> v3 ل> Name\_of\_View>

#### مدختسم مداخ snmp <User> <GroupName> v3 ةقداصم] sha/md5] <authentication\_password> priv [DES/AES128] <privacy\_password>

#### snmp مداخل <view\_of\_name <ضرع ةقيرط نيمضت متي

:لاثم

Switch(config)#snmp-server group Grouptest v3 auth read Viewtest Switch(config)#snmp-server user cersnmpv3 Grouptest v3 auth md5 cisco123 priv des cisco123 Switch(config)#snmp-server view Viewtest iso included .ل|ثمل| يف حضوم وه امك Show run | SNMP مدختسأ ،كب ص|خل| نيوكتل| نم ققحتلل

Switch#show run | s snmp snmp-server group Grouptest v3 auth read Viewtest snmp-server view Viewtest iso included

# ةحصلا نم ققحتلا

اذإ .SNMP تامدخ ليءغشتب اضيأ Cisco CallManager ةمدخ لغشي يذل CUCM لك موقي نأ بجي قوف رقنلا دنع CallManager دقع عيمج ىرت نأ بجيف ،حيحص لكشب لكلا نيوكت مت فتاوهلا بقعَت بجي و Cisco **نم ةدحومَلا تال|صتَال| ريدَم ةَمئاقل** يبعشتلا طابترال| .switchport ةطساوب

Cisco > فتاهلا بقعت < CER ةرادإ ىلإ لقتنا ،CUCM دقع ةمئاق نم ققحتلل 1. ةوطخلا .ةروصلا يف حضوم وه امك يبءشتلا طابترال قوف رقنا .Unified Communications Manager

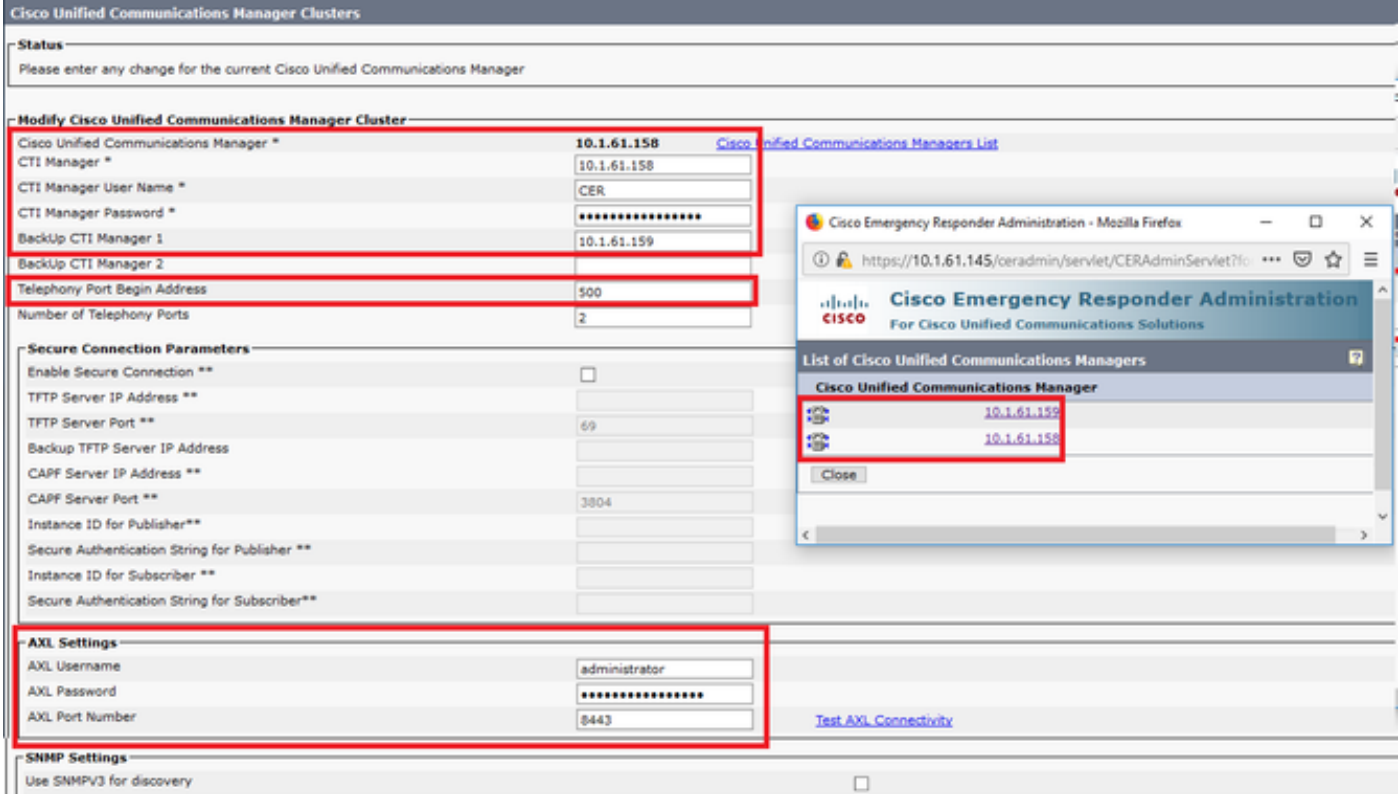

< CER ةرادإ ىلإ لقتنا ،switchport ةطساوب اهبقعت متي فتاوهلا نأ ديكأتل 2. ةوطخلا فتاوهلاو لوحملل IP ناونع جاردإ بجي .Find قوف رقناو < حشرم < Switchport > ERL ةيوضع .ةروصلاا يف حضوم وه امك اهبقءت مت يتالَا

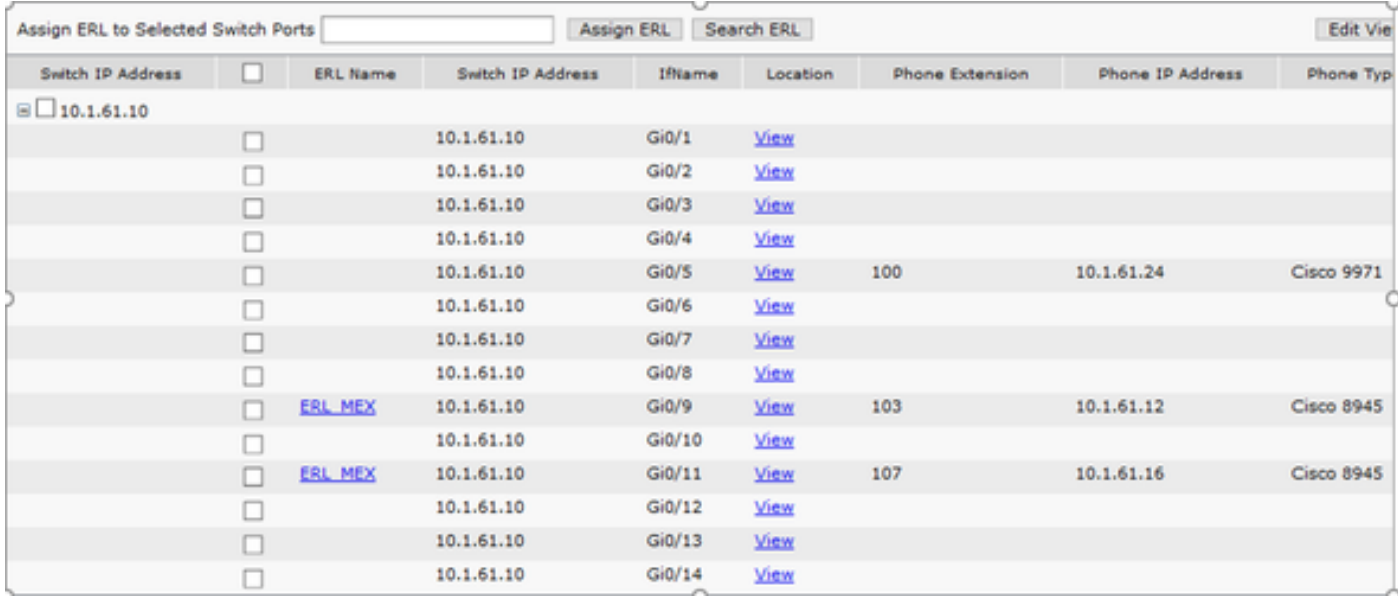

## اهحالصإو ءاطخألا فاشكتسا

#### 3 رادص الـSNMP Walk I

فرعم .9NMP Walk v3 رمألا مادختسإ كنكمي ،CER ل لوحملاو CUCM نم لك ةباجتسإ ديكأتل .ل|ثمل| يف حضوم وه امك 1.2.1.2.0 1.3.6 وه (OID) مب ي.صومل| نﺉاكل|

:CUCM ىل| CER نم 3 رادصإل| SNMP Walk يلء لاث

admin:utils snmp walk 3 Enter the user name:: cucmsnmpv3 Enter the authentication protocol [SHA]:: Enter the authentication protocol [SHA]:: MD5 Enter the authentication protocol pass phrase:: \*\*\*\*\*\*\*\* Enter the privacy protocol [AES128]:: DES Enter the privacy protocol pass phrase:: \*\*\*\*\*\*\*\* Enter the ip address of the Server, use 127.0.0.1 for localhost. Note that you need to provide the IP address, not the hostname.:: 10.1.61.158 The Object ID (OID):: 1.3.6.1.2.1.1.2.0 Enter parameter as "file" to log the output to a file. [nofile] :: This command may temporarily impact CPU performance. Continue  $(y/n)?y$ SNMPv2-MIB::sysObjectID.0 = OID: SNMPv2-SMI::enterprises.9.1.1348 :لوحملا يJإ CER نم 3 رادصإلI SNMP Walk يلء لاث

```
admin: utils snmp walk 3
Enter the user name:: cersnmpv3
Enter the authentication protocol [SHA]:: MD5
Enter the authentication protocol pass phrase:: ********
Enter the privacy protocol [AES128]:: DES
Enter the privacy protocol pass phrase:: ********
Enter the ip address of the Server, use 127.0.0.1 for localhost. Note that you need to provide
the IP address, not the hostname.:: 10.1.61.10
The Object ID (OID):: 1.3.6.1.2.1.1.2.0
Enter parameter as "file" to log the output to a file. [nofile]::
This command may temporarily impact CPU performance.
Continue (y/n)?ySNNPy2-MIB::sysObjectID.0 = OID: SMMPv2-SMI::enterripses.9.1.2134
```
snmpwalk -v3 -u <User> -l authPriv -A <auth\_password> -a [MD5/SHA] -x [DES/AES128] -X <Priv\_password> IP\_Device <OID> :نيما -u: وه مدختسم SNMP v3. -l: وه عضو ةقداصملا] noAuthNoPriv|authNoPriv|authPriv]. .ةقداصملا رورم ةملك وه : a- .[SHA|5MD [ةقداصملا لوكوتورب وه :a- .[128AES/DES [ةيصوصخلا لوكوتورب وه :x- .ةيصوصخلا لوكوتورب رورم ةملك وه : x-

.ةروصلا يف رهظي امك وه جرخملا لاثم

ephanyolmistopat (Latotoo)# amagamili -vD =s diachuamaf =l avethi<br>Alën raymönçectib:0 = dibb akkard∼dalin resterpateme.0.1.1104<br>noverzakmistopat ciasotocl#

عم لواح "*ةيص وصخلا رورم ةرابع نم (KU) حاتفم ءاشن| يف أطخ* يل|ت| أطخل| تملتس| اذإ :ةيلاتلا ةغايصلا

snmpwalk -v3 -l authPriv -u <User> -a [MD5/SHA] -A <auth\_password> -x [DES/AES128] -X <Priv\_password> IP\_Device <OID>

ةصاخلا CER رادصإ تاظحالم يف ةموعدملا ةزهجألا دحأ وه هعاجرإ مت يذلا OID نأ نم ققحت .كب صاخلا رادصإلاب

[https://www.cisco.com/c/en/us/td/docs/voice\\_ip\\_comm/cer/11\\_5\\_1/english/release\\_notes/guide/CE](/content/en/us/td/docs/voice_ip_comm/cer/11_5_1/english/release_notes/guide/CER_BK_C838747F_00_cisco-emergency-responder-version-1151.html#CER0_CN_SE55891C_00) [R\\_BK\\_C838747F\\_00\\_cisco-emergency-responder-version-1151.html#CER0\\_CN\\_SE55891C\\_00](/content/en/us/td/docs/voice_ip_comm/cer/11_5_1/english/release_notes/guide/CER_BK_C838747F_00_cisco-emergency-responder-version-1151.html#CER0_CN_SE55891C_00)

:حاتفملا ىلإ لسري CER نأ OIDs ضعب

- 1.3.6.1.2.1.1.1.0 SysDescr
- 1.3.6.1.2.1.1.2.0 sysObjectID
- 1.3.6.1.2.1.1.5.0 sysName
- 1.3.6.1.2.1.1.3.0 SysUpTime

:CUCM ىلإ جمانربلا اهلسرأ يتلا ةيلصألا تادعملا تافرعم ضعب يلي اميف

- 1.3.6.1.4.1.9.9.156.1.1.2.1.7 ccmEntry/ ccmInetAddress
- 1.3.6.1.2.1.1.2.0 sysObjectID
- 1.3.6.1.4.1.9.156.1.1.2.1.2 ccmName

### ةمزحلا طاقتلا

وه اذه ،بقعت فتاه عم رادصإ تـلزع in order to ةمزح طاقتـلا يـلـع لـوصحلا ادج ديفـملا نم .CER يف طاقتلا طبر لصحي نأ تاوطخلا

file 0th ةكبشلا طاقتلا بلطتي رمألا مادختساب CLI ربع ةمزح طاقتلا ءدب 1. ةوطخلا ةصاخلا ةمزحلا طاقتلا مسا وه ExampleName نوكي ثيح 10000، دعلا لك مجح ExampleName .كب

طيسبلا ةكبشلا ةرادإ لوكوتورب ىلع ريسلاو 911 ةملاكم ءارجإ) ةلكشملا راركت .2 ةوطخلا .(كلذ ىلإ امو فتاهلا بقعت ثيدحتو (SNMP(

C+Ctrl مادختساب ةمزحلا طاقتلا فاقيإ 3. ةوطخلا

رمألا **تافـلم ةمئاق** مادختساب CER يف هظفح مت دق ةمزحلا طاقتـلا نأ نم دكأت .4 ةوطخلا active-og platform/cli/\*

activelog get رمألا فلم مادختساب ةمزحلا طاقتلا درتسا 5. ةوطخلا platform/cli/ExampleName.cap (عالمل اري دصت SFTP مداخ بلطتي ).

### CER يف تالجسلا نيكمت

< CER لوؤسم ىلإ لقتنا ،"ئراوطلل بيجتسملا" مداخ يف ةدوجوملا تالجسلا نيكمتل ىلع ريثأت يأ ءاشنإب موقت الو ،رايتخالا تاناخ ةفاك طيشنتب مق .مداخلا تادادعإ < ماظنلا .<br>مداخلا یلء ةمدخل<mark>ا</mark> .

#### **Server Settings For CERServerGroup**

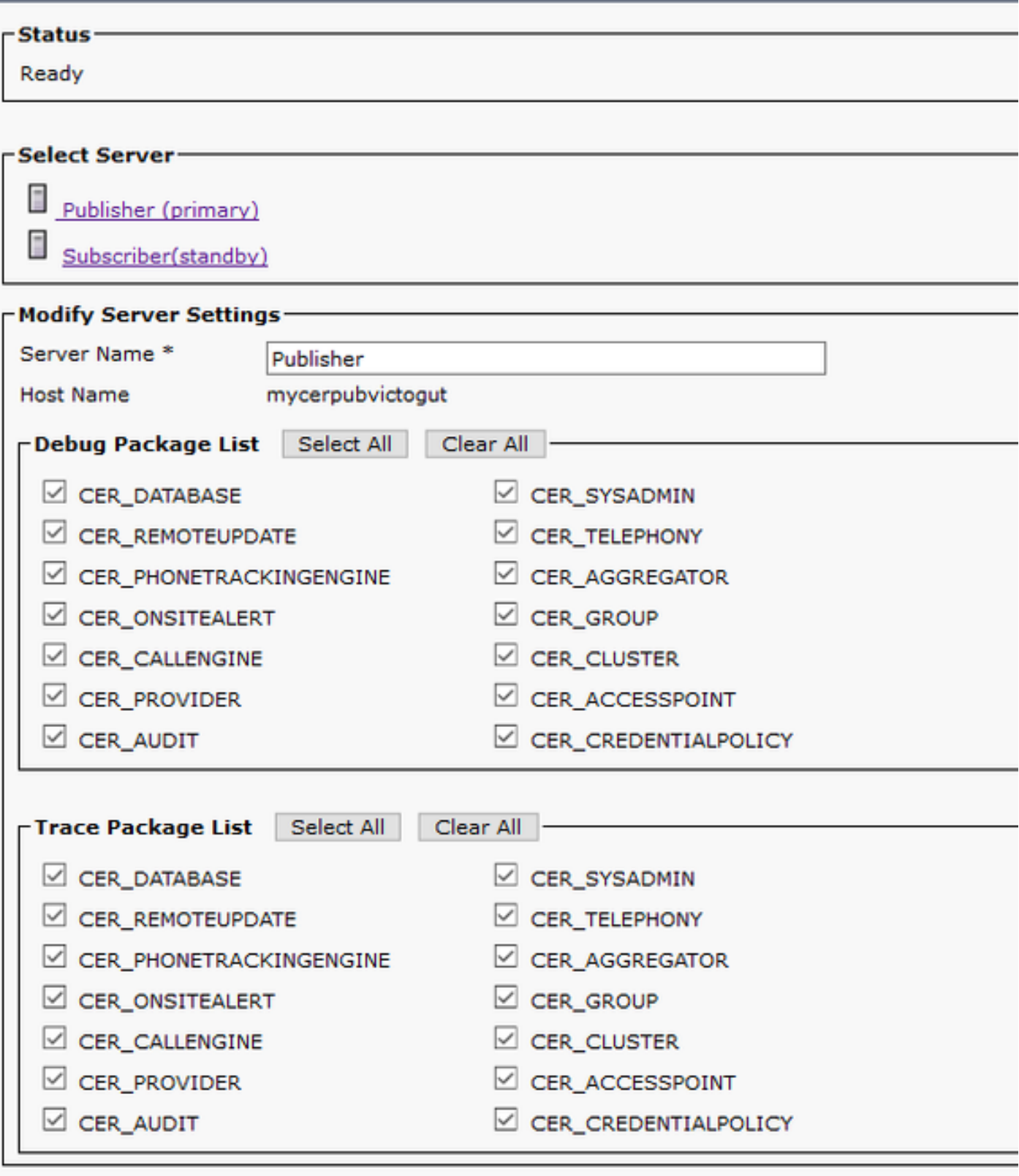

*Constitution Constitution Constitution* 

in order to **تيوضع <** switchports (CER > **Admin ل**ا يف تيدبأ نوكي ال نأ حاتفم تيرحت in order to :تذخأ تنك يغبني steps اذه ،(ءانيم حاتفم

- .**ليصفت حاتفم lan < فتاهلا عبتت < Admin** يف ليكشتلا تققد 1.
- 3.v / 2v SNMP > فتاهلا بقعت < Admin يف نيوكتلا نم ققحت 2.
- لوحم نكي مل اذإ .CAM ىلإ دنتسملا فتاهلا بقعت نيكمت رايتخالا ةناخ نم ققحت 3.دنتسملا فتاهلا بقعت نيكمت رايتخالا ةناخ نم ققحتف ،CDP ليطعت مت وأ ،Cisco .CAM ىلإ

.لوحملا ىلع SNMP نيوكت نم ققحت 4.

.فتاهلا بقعت تالجس عيمجت 5.

:ةيلاتلا تاوطخلا ذاختإ بجيف ،فتاوهلا رهظت ملو لوحملا ذفانم ترهظ اذإ

- .تالاصتالاو CER يريدم ىلع SNMP نيوكت 1.
- 2. ديكأت مسا فيضملا/IP نمض Cisco Unified Communications Manager.
- .ةنيعم "تال|صتإ ةرادإ" ىلإ يمتنت اهضرع متي مل يتل| فت|وەل| تناك اذإ ام ديكأت .3
- CallManager ةمدخ / يسيئرلا SNMP ليمع) SNMP تامدخ نم لك ليغشت ءدب نم دكأت 4. .ةعومجملا ماظن يف CallManager دقع عيمج ىلع (SNMP
- .SNMP ربع CUCM ىلإ لوصولا ةيناكمإ ديكأت 5.
- .فتاهلا بقعت تالجس عيمجت 6.

:CER فتاوه عبتت تالجسل 1 لاثملا

305: Jun 30 12:05:17.385 EDT %CER-CER\_PHONETRACKINGENGINE-7-DEBUG:SnmpSocketReader-47637:SnmpPrivacyParam encryptDESPrivParam Exception thrown while encrypting DES parameters :Cannot find any provider supporting DES/CBC/NoPadding

.SNMPv3 ةيصوصخ تامولعم ىلع حيحص ريغ نيوكت :لمتحملا ببسلI

:CER فتاوه عبتت تالجسل 2 لاثملا

Snmp exception while reading comVersion on <IP address CCM Node> .CUCM دقع ىدحإ يف SNMP CallManager Cisco ةمدخ طيشنت ءاغلإ مت :لمتحملا ببسلا

## ةلص تاذ تامولعم

[https://www.cisco.com/c/en/us/td/docs/voice\\_ip\\_comm/cer/11\\_5\\_1/english/administration/guide/CE](/content/en/us/td/docs/voice_ip_comm/cer/11_5_1/english/administration/guide/CER_BK_R00ED2C0_00_cisco-emergency-responder-administration-guide-1151/CER_BK_R00ED2C0_00_cisco-emergency-responder-administration-guide-1151_appendix_01101.html#CER0_RF_S51098E7_00) [R\\_BK\\_R00ED2C0\\_00\\_cisco-emergency-responder-administration-guide-](/content/en/us/td/docs/voice_ip_comm/cer/11_5_1/english/administration/guide/CER_BK_R00ED2C0_00_cisco-emergency-responder-administration-guide-1151/CER_BK_R00ED2C0_00_cisco-emergency-responder-administration-guide-1151_appendix_01101.html#CER0_RF_S51098E7_00)[1151/CER\\_BK\\_R00ED2C0\\_00\\_cisco-emergency-responder-administration-guide-](/content/en/us/td/docs/voice_ip_comm/cer/11_5_1/english/administration/guide/CER_BK_R00ED2C0_00_cisco-emergency-responder-administration-guide-1151/CER_BK_R00ED2C0_00_cisco-emergency-responder-administration-guide-1151_appendix_01101.html#CER0_RF_S51098E7_00)[1151\\_appendix\\_01101.html#CER0\\_RF\\_S51098E7\\_00](/content/en/us/td/docs/voice_ip_comm/cer/11_5_1/english/administration/guide/CER_BK_R00ED2C0_00_cisco-emergency-responder-administration-guide-1151/CER_BK_R00ED2C0_00_cisco-emergency-responder-administration-guide-1151_appendix_01101.html#CER0_RF_S51098E7_00)

[https://www.cisco.com/c/en/us/td/docs/voice\\_ip\\_comm/cer/10\\_0\\_1/english/administration/guide/CE](/content/en/us/td/docs/voice_ip_comm/cer/10_0_1/english/administration/guide/CER0_BK_CA66317A_00_cisco-emergency-responder-administration-10_0/CER0_BK_CA66317A_00_cisco-emergency-responder-administration-10_0_chapter_01100.pdf) [R0\\_BK\\_CA66317A\\_00\\_cisco-emergency-responder-administration-](/content/en/us/td/docs/voice_ip_comm/cer/10_0_1/english/administration/guide/CER0_BK_CA66317A_00_cisco-emergency-responder-administration-10_0/CER0_BK_CA66317A_00_cisco-emergency-responder-administration-10_0_chapter_01100.pdf)[10\\_0/CER0\\_BK\\_CA66317A\\_00\\_cisco-emergency-responder-administration-](/content/en/us/td/docs/voice_ip_comm/cer/10_0_1/english/administration/guide/CER0_BK_CA66317A_00_cisco-emergency-responder-administration-10_0/CER0_BK_CA66317A_00_cisco-emergency-responder-administration-10_0_chapter_01100.pdf)[10\\_0\\_chapter\\_01100.pdf](/content/en/us/td/docs/voice_ip_comm/cer/10_0_1/english/administration/guide/CER0_BK_CA66317A_00_cisco-emergency-responder-administration-10_0/CER0_BK_CA66317A_00_cisco-emergency-responder-administration-10_0_chapter_01100.pdf)

ةمجرتلا هذه لوح

ةي الآلال تاين تان تان تان ان الماساب دنت الأمانية عام الثانية التالية تم ملابات أولان أعيمته من معت $\cup$  معدد عامل من من ميدة تاريما $\cup$ والم ميدين في عيمرية أن على مي امك ققيقا الأفال المعان المعالم في الأقال في الأفاق التي توكير المالم الما Cisco يلخت .فرتحم مجرتم اهمدقي يتلا ةيفارتحالا ةمجرتلا عم لاحلا وه ىل| اًمئاد عوجرلاب يصوُتو تامجرتلl مذه ققد نع امتيلوئسم Systems ارامستناء انالانهاني إنهاني للسابلة طربة متوقيا.